# **TYPO3-Spendenpatenschaft**

Das Modul zur Spendenpatenschaft richtet sich zur Zeit nur an die Benutzer der kostenpflichtigen und externen [FundraisiungBox.](https://www.fundraisingbox.com/) Eine Nutzung mit dem Onlinespenden der Gliederung ist aktuell nicht möglich, da dieses (noch) nicht regelmäßige Abbuchungen unterstützt.

## Aussehen der Spendenpatenschaft

Die Spendenpatenschaft hat zwei verschiedene Darstellungsformen:

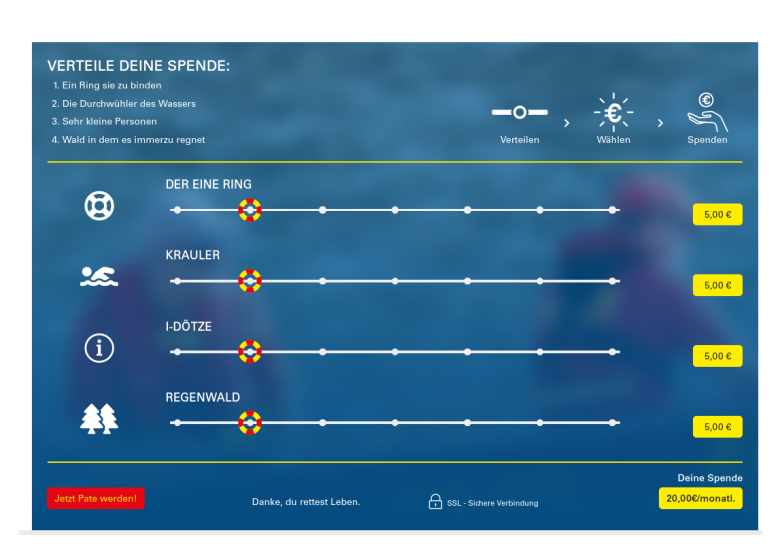

Die Mehrfachauswahl, bei der die Spende in verschiedene Bereiche eingeteilt werden kann.

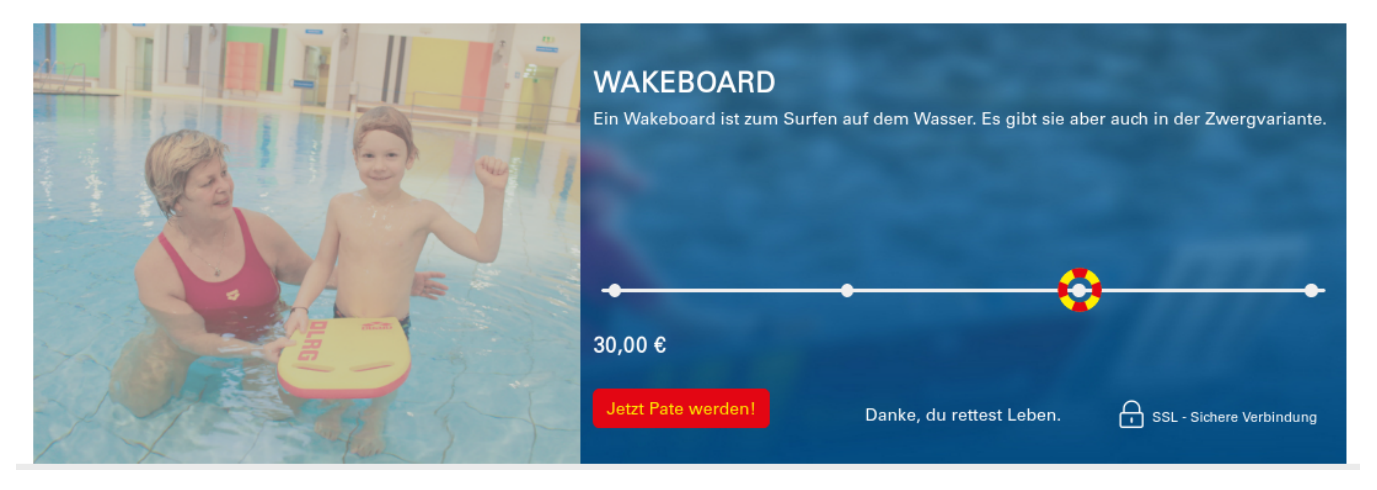

Die Einzelauswahl, bei der man nur die Höhe des Betrags auswählen kann.

## Einrichten der Fundraisingbox

In der Fundraisingbox müssen neben dem Formular für die Patenschaft ggf. einmalig auch generelle Elemente hinzugefügt werden.

#### **Generelle Vorbereitung in der FundraisingBox**

Für die Mehrfachspende benötigt man Felder, die einmalig erstellt werden müsse, egal wie viele verschiedene Formulare für Patenschaften benötigt werden.

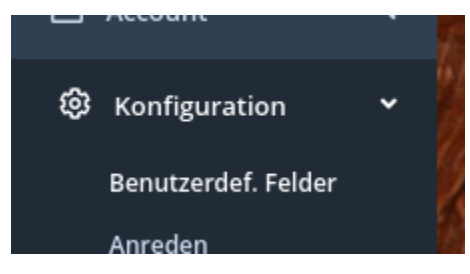

Diese zwei Freitext-Felder müssen im Bereich "Konfiguration" und "Benutzerdefinierte Felder" erstellt werden. Sie können dann für alle Patenschaftsformulare genutzt werden. Vorschlag für die Benennung ist "patenschaftsaufteilung" und "patenschaftsaufteilungAnzeige". Die ID der beiden Felder ist für die spätere Verwendung in TYPO3 wichtig.

#### **Anlegen des Formulars in der FundraisingBox**

In der FundraisingBox muss ein einfaches Formular erstellt werden, bei dem in den Betragseinstellungen darauf geachtet werden muss, dass der Betrag frei wählbar ist und einen festen Rhythmus hat. Soll ein Formular für die Mehrfachspende genutzt werden, so müssen noch benutzerdefinierte Felder hinzugefügt werden.

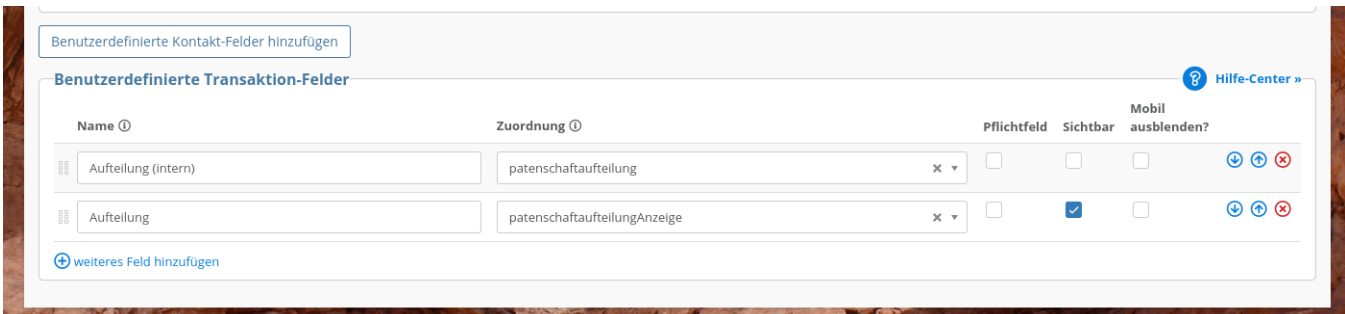

Das Feld für die interne Aufteilung sollte dabei auf nicht sichtbar geschaltet werden, da dieses nur für direkte Datenweitergabe an die Erfolgsseite nötig ist. Das zweite Feld dient dazu, dass der Spender sehen kann, dass seine Aufteilung in das Formular übernommen wurde.

Für die Einbindung in TYPO3 wird der Formular-Hash benötigt, den man am Ende des Formulars im Abschnitt API & Schnittstellen benötigt.

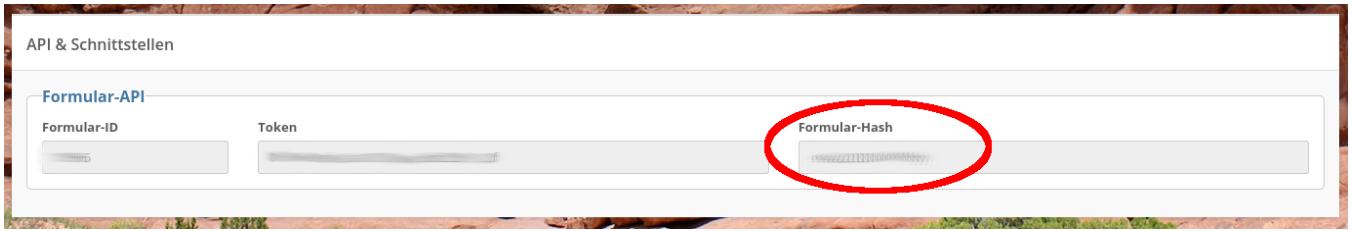

## Einbindung in TYPO3

Einmalig muss der Zugangscode zur FundraisingBox in den Basiseinstellungen unter dem Reiter Zusatz hinterlegt werden:

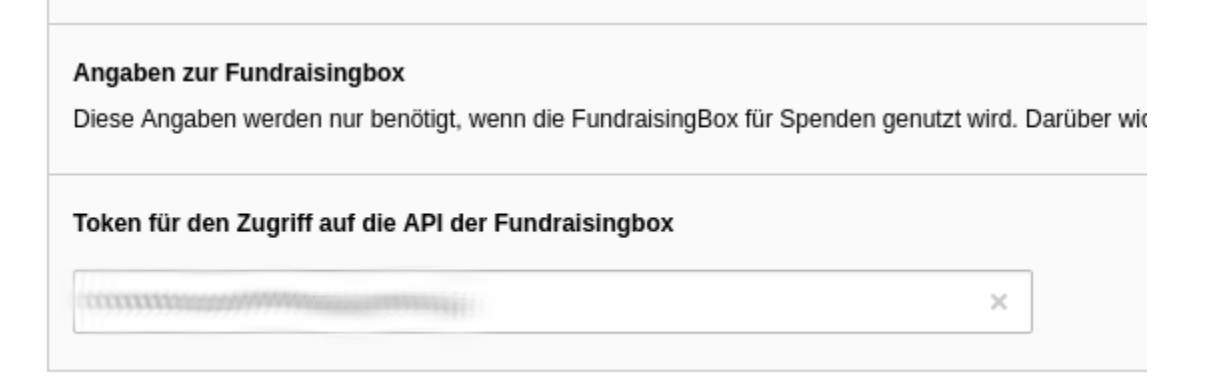

Das Patenschaftselement kann als normales Plugin in TYPO3 auf einer Seite eingebunden werden. Unter dem Reiter "Aufteilungen" für die Mehrfachauswahl und dem Reiter "Bilder- & Texteingaben" bei der Einzelauswahl müssen entsprechende Optionen für die Anzeige hinterlegt werden. Beim Reiter "Fundraisingbox" ist der Hash des Formulars anzugeben. Bei der Mehrfachauswahl müssen auch noch die IDs der Felder angegeben werden, die bei den benutzerdefinierten Feldern in der FundraisingBox hinterlegt sind.

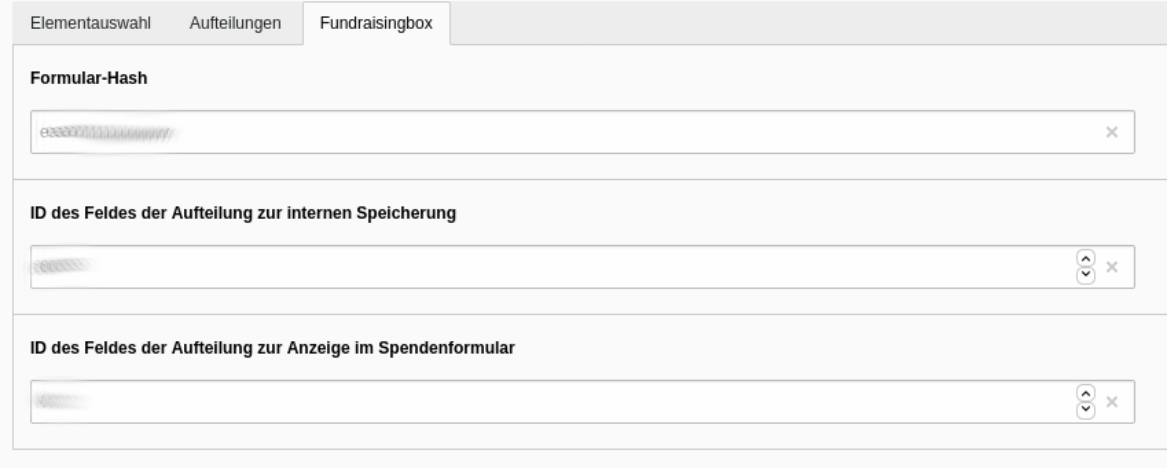

### **Erfolgsseite**

Im Formular der FundraisingBox lässt sich auch eine eigene Erfolgsseite angeben. Dazu lässt sich entweder das bereits angelegt Formular in TYPO3 nutzen oder man erstellt eine weitere Seite mit einem neuen Formular. Im zweiten Fall ist wichtig, dass die Eingaben exakt den aus dem Formular entsprechen, das dem Benutzer zur Eingabe angezeigt wird. Am einfachsten ist daher, die Möglichkeit, das Formular über das Element "Datensätze einfügen" auf der Erfolgsseite ein weiteres Mal einzubinden.

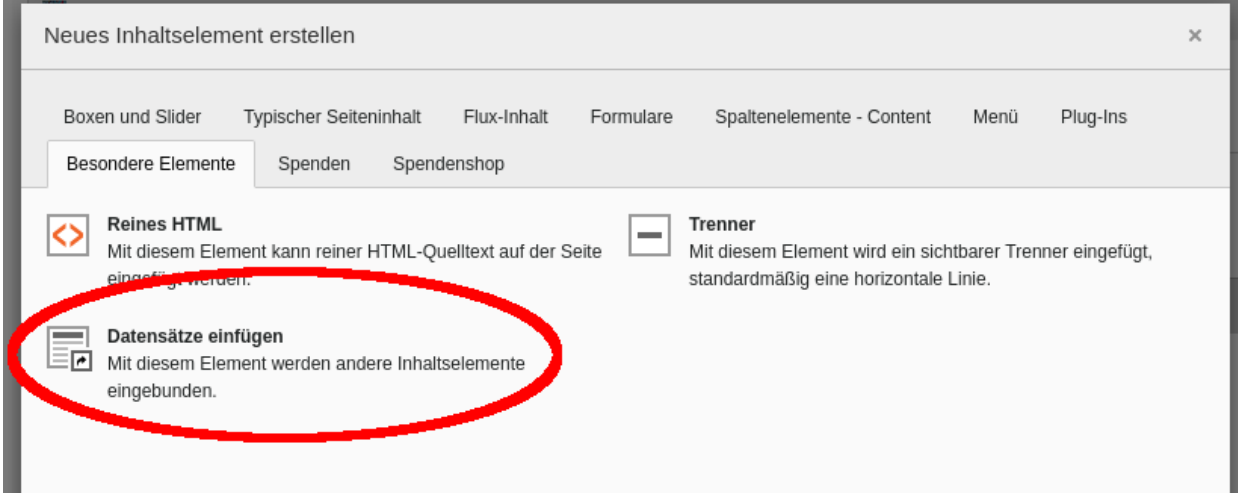

Im Formular der FundraisingBox muss dann der Link zur Erfolgsseite angegeben werden

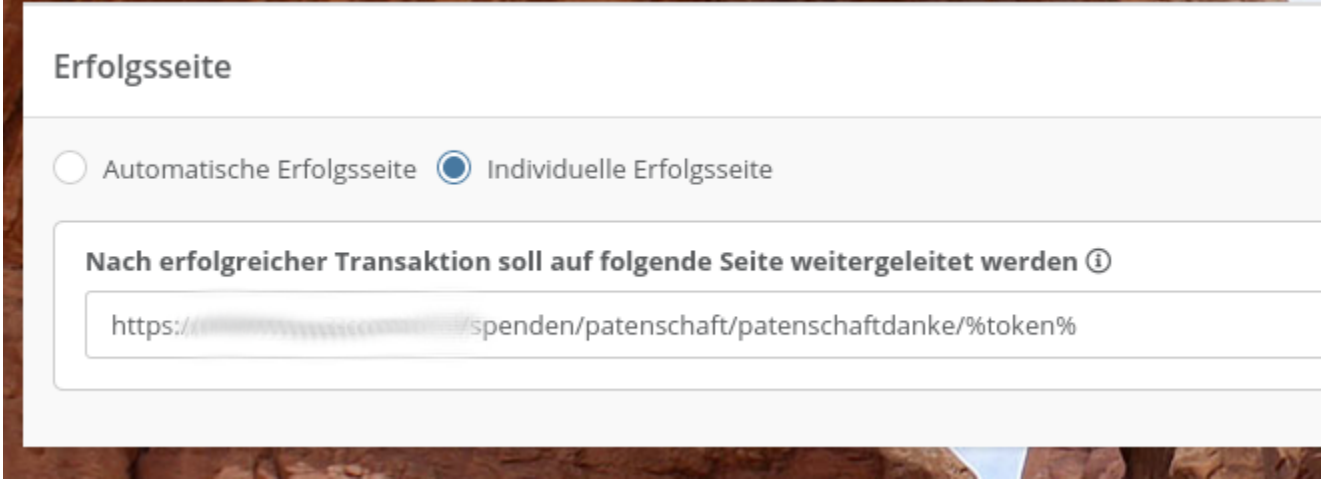

Die Pfadangabe muss dabei wie folgt zusammengebaut werden:

https://<Domain der Gliederung>/<Pfad zur Seite>/patenschaftdanke/%token%

Den Pfad zur Seite kann man einfach über die Seiteneinstellungen in TYPO3 bekommen. Er steht im Reiter "Allgemein" unter "URL-Segment"

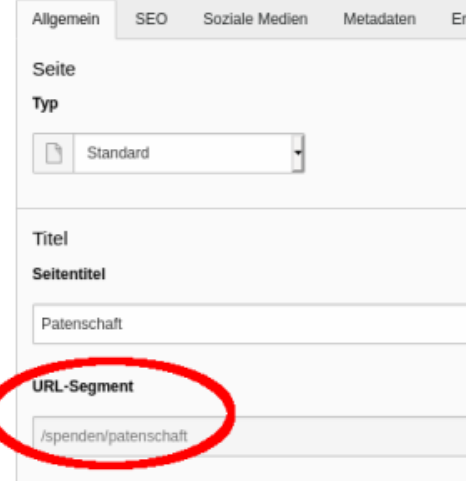